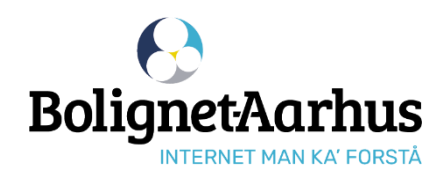

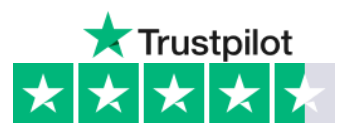

### **Guide til at bestille internet**

#### **Tilslut computer/router til internetstikket i din bolig** 1

Vær obs på, at internetstikket fra Bolignet-Aarhus kan se anderledes ud. Hør evt. din nabo eller varmemester, hvor stikket er placeret.

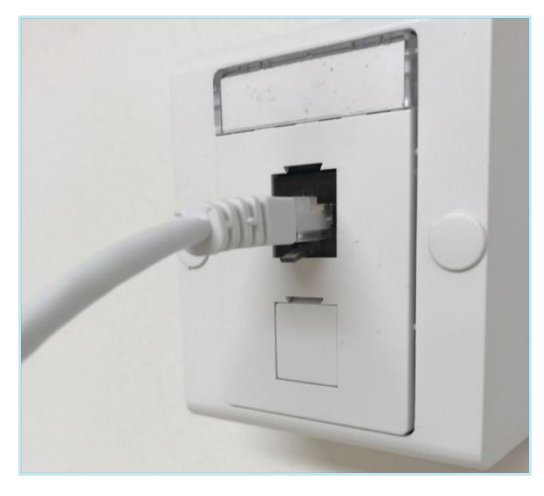

Stikket er KUN åbent til at tilgå **bnaa.dk**. Hvis din computer siger "ingen internet" efter tilslutning, så er det OK - og du kan bestille internet.

**Gå ind på bnaa.dk** Tryk herefter på "bestil internet" øverst og skriv den adresse, du ønsker internet på. 2

**Skriv dine kontaktinformationer** Opret herefter en adgangskode til Mine Sider på **mit.bnaa.dk** 3

**OBS!** Den oprettede adgangskode skal du bruge til at logge på Mine Sider fremover.

**Vælg de ønskede produkter**

de ønskede produkter.

Skriv herefter startdato for oprettelse af

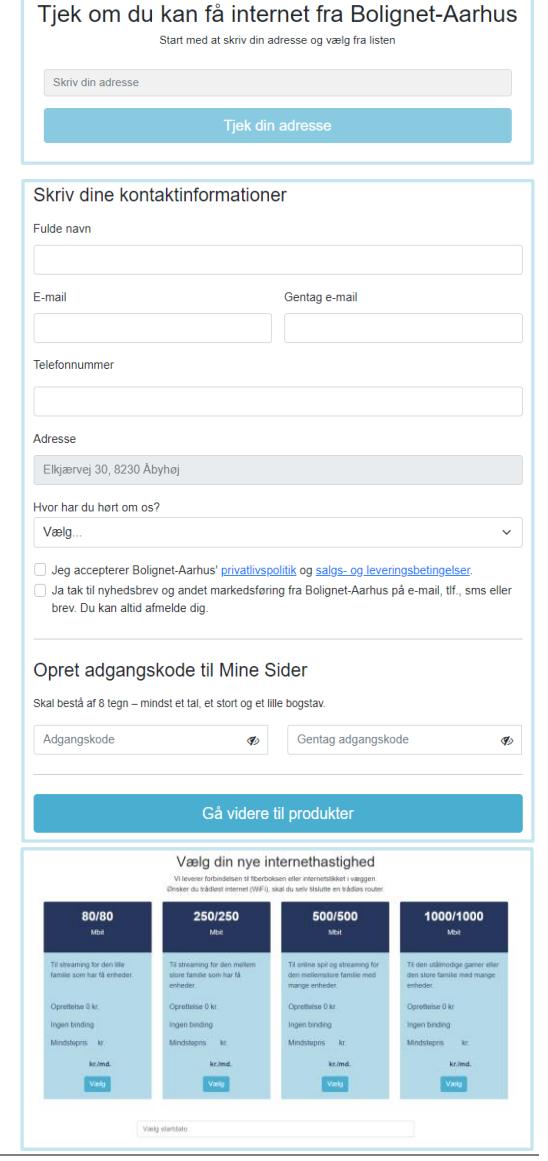

4

# **Vælg betalingsmåde** 5

 $\overline{B}$  Betales over huslejen Kan kun vælges til hastighed som betales via huslejen.

### Automatisk kortbetaling (0 kr. i gebyr)

Vi trækker for første abonnementsperiode, når du aktiverer internetforbindelsen på Mine Sider.

Efterfølgende trækker vi for det løbende abonnement - sidste bankdag i hver måned.

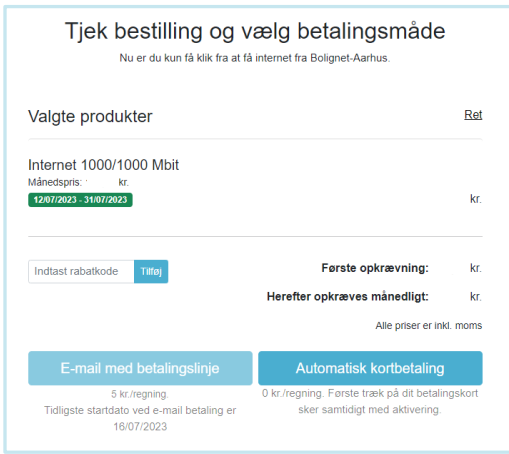

#### E-mail med betalingslinje (5 kr. i gebyr)

Den første abonnementsperiode skal betales og registreres i vores system **inden** abonnementet kan aktiveres på Mine Sider.

- Dette tager typisk 2-3 hverdage.

Efterfølgende sender vi en e-mail med betalingsinformationer omkring den 20. i måneden, der typisk skal betales 2-3 bankdage før den 1. i hver måned.

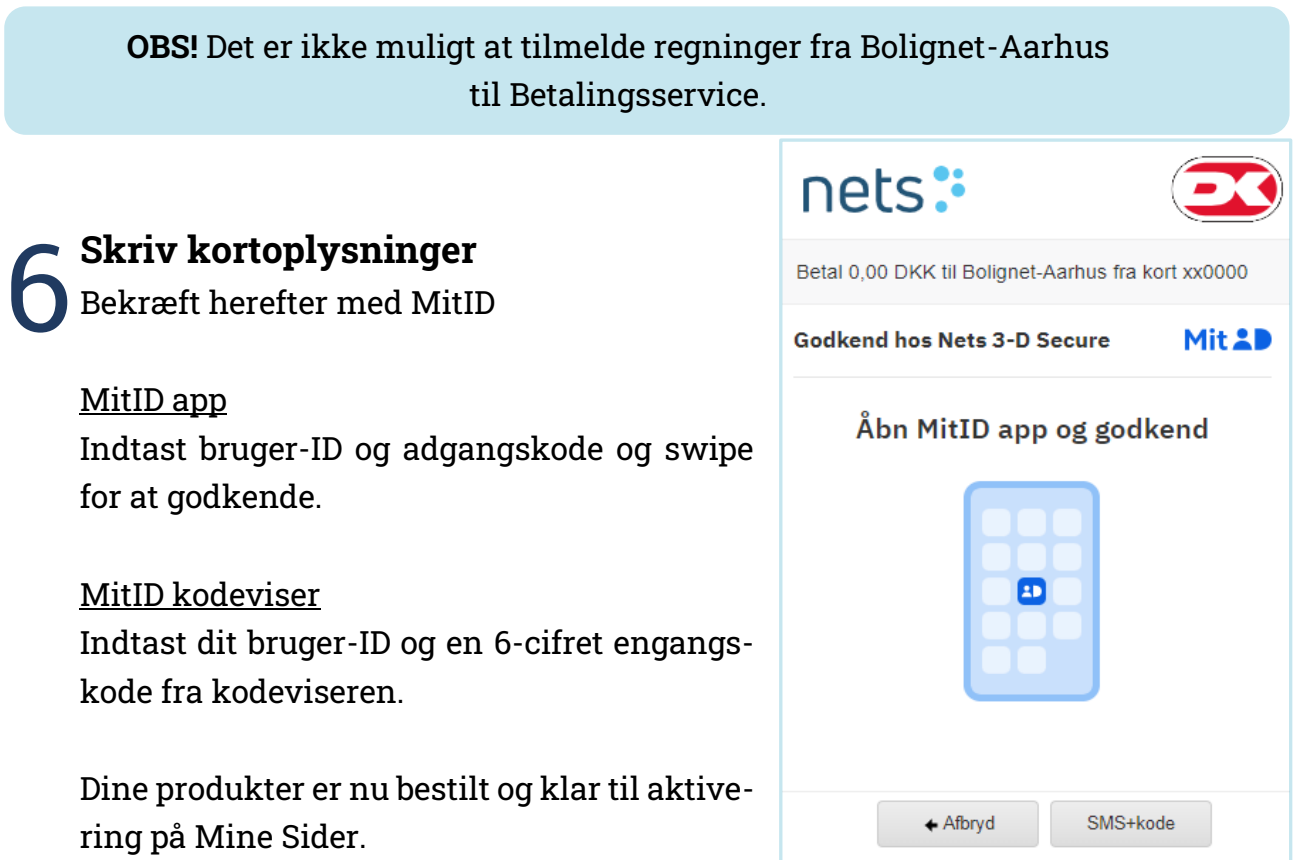

## **Aktivér din forudbestilte internetforbindelse** 7

Har du bestilt internet **uden** at være tilsluttet internetstikket på den adresse, der er bestilt til - skal du selv aktivere internetforbindelsen på Mine Sider.

**OBS!** Var du tilsluttet internetstikket i din bolig, da du fulgte punkt 1-6? Så er din bestilling færdig.

- **1.** Tilslut computer/router til fiberboksen/ internetstikket i din bolig.
- **2.** Tilslut din mobil, tablet eller computer til internettet – enten via wifi eller kabel.
- **3.** Slå mobildata fra, hvis du bruger mobil eller tablet.
- **4.** Gå ind på Mine Sider på mit.bnaa.dk
- **5.** Log på med din e-mail og selvvalgte adgangskode.

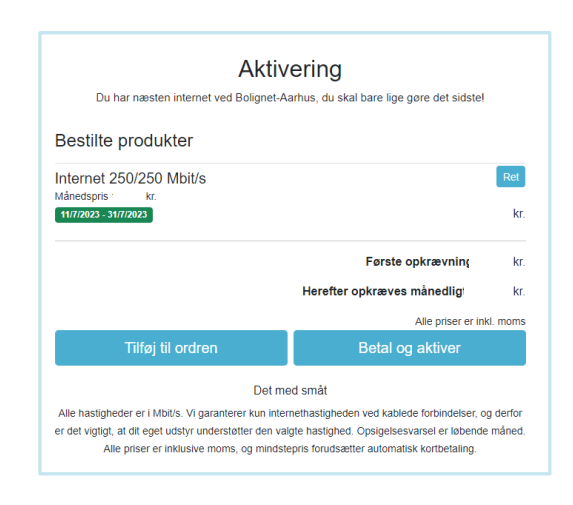

**6.** Vælg bekræft – og dine produkter virker i løbet af få minutter.

Kontakt kundeservice, hvis du har brug for hjælp på **82 50 50 50 | support@bnaa.dk**

> Mandag-torsdag kl. 9-18 Fredag kl. 10-16 | Lørdag kl. 10-13

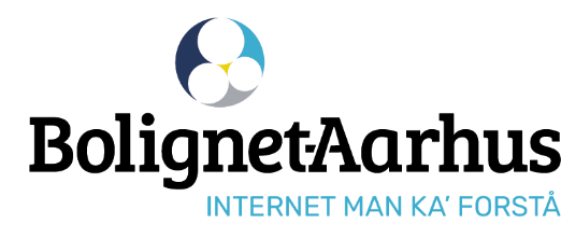

**El Følg os på Facebook** facebook.dk/bolignetaarhus.dk